### **New Zealand ORCID Consortium**

## **NZ ORCID Consortium newsletter #13**

In this issue of the New Zealand ORCID Consortium newsletter:

[Advisory Committee](#page-0-0)  [Consortium 'Town Hall' meeting](#page-1-0) What [information can you 'assert' in an ORCID record?](#page-1-1) [ORCID news](#page-1-2) NZ ORCID Hub – [recent developments](#page-1-3) [Hub tips and tricks](#page-2-0) [Your monthly ORCID data reports](#page-3-0) [FAQ focus](#page-3-1)  ORCID

Connecting Research and Researchers

# | Member Organization

#### <span id="page-0-0"></span>Advisory Committee

The NZ ORCID Consortium Advisory Committee met on 4<sup>th</sup> April. We thank the committee members for representing the various sectors that make up the consortium and it is wonderful to have district health board representation on this committee for the first time. The minutes of this meeting can be found [here](https://royalsociety.org.nz/orcid-in-new-zealand/new-zealand-orcid-consortium/who-is-involved-with-the-new-zealand-orcid-consortium/new-zealand-orcid-consortium-advisory-committee/)

#### <span id="page-1-0"></span>Consortium Town Hall meeting

We held our first all-consortium meeting since our launch via a Town Hall event on the  $11<sup>th</sup>$  April. Many thanks to our speakers: Lesley Brook from Otago Polytechnic, Shiobhan Smith from University of Otago, Anton Angelo from University of Canterbury and Jason Gush from Royal Society Te Apārangi, who explained how their organisations are successfully using the Hub in different ways to interact with ORCID records, and identified some of the challenges they have faced along the way. Thanks too, to all those who asked questions. A recording of the event is [here.](https://royalsociety.org.nz/orcid-in-new-zealand/orcid-in-new-zealand-news/nz-orcid-consortium-town-hall-event/) We would love your feedback on the usefulness, or otherwise, of this event to help with planning for the future and will soon send out a short survey.

#### <span id="page-1-1"></span>What can I assert in an ORCID record?

Some members have been asking what information they are permitted to write to ORCID records. The answer is that you can write information you believe to be true. ORCID released a [blog post](https://orcid.org/blog/2018/06/13/assertion-assurance-pathways-what-are-they-and-why-do-they-matter) in June of last year that describes a scenario where the publisher/host/funder may be different from the metadata provider, who may again be different from the organisation asserting the information. The ORCID record will clearly state the identifier and the source of the assertion. If you have a repository, you can write 'works' to ORCID records from it, as long as each work has one of ORCID's [accepted identifiers.](https://pub.orcid.org/v2.0/identifiers)

#### <span id="page-1-2"></span>ORCID news

#### Updated privacy policy

Every year, ORCID reviews their privacy and security practices. They have made some changes to the policy to improve readability and make it easier for users to navigate to where they can ask questions or express concerns. The full privacy policy is [here](https://orcid.org/footer/privacy-policy) and their blog post about the changes is [here.](https://orcid.org/blog/2019/05/01/keeping-orcid-trusted-and-trustworthy-updates-our-privacy-policy?ref=email)

#### Nominations now open for ORCID Board Elections 2020

The ORCID Nominations Committee is now welcoming nominations for Board members to serve from 2020 – 2022. Learn how, when and why to get involved in an ORCID guest post by current ORCID Board member and NomCom Chair, Alison Mitchell ,which can be found [here.](https://orcid.org/blog/2019/05/02/nominations-now-open-orcid-board-elections-2020)

#### <span id="page-1-3"></span>NZ ORCID Hub –recent developments

Your organisation can now use the Hub to write ORCID record sidebar information. The information can be written with a flat csv file or, if you are able, a json or yaml file.

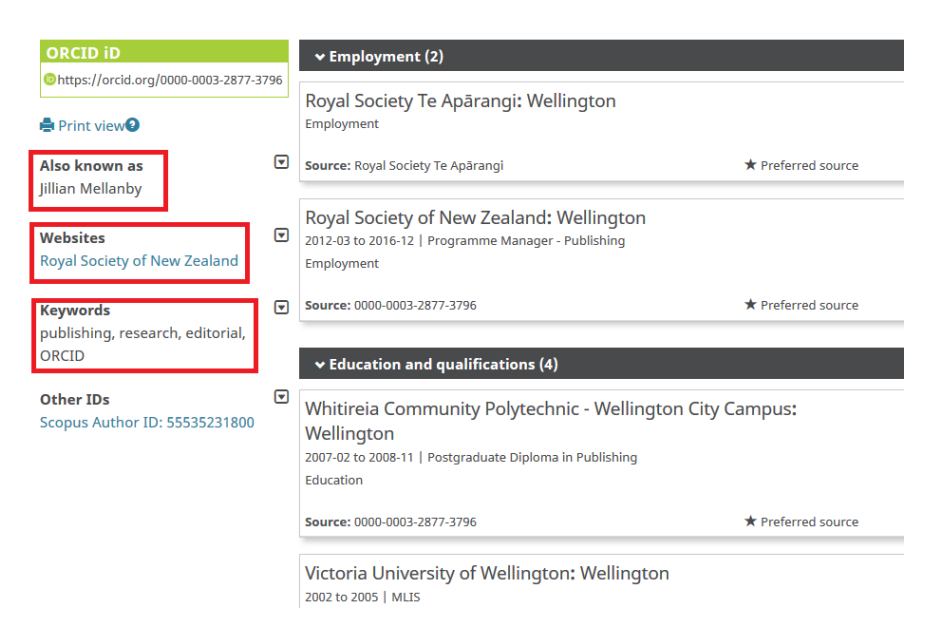

Note this sidebar is covered under the Person part of the record, and writing to them requires a new permission that the Hub hasn't asked for before. The first time you attempt one of these Person tasks, the Hub will send email requesting the needed permission.

#### <span id="page-2-0"></span>NZ ORCID Hub – tips and tricks

#### *Did you know that you can invite individual people to have information written to their ORCID records – you don't have to upload a file?*

If you are the technical contact or the organisation Hub administrator, log in and go to the **'Your People'** tab. Select **'New student/staff invitation'**. Fill in the fields of information you want to write to ORCID, with the minimum being first name, last name and email address. Your organisation details will be pre-filled for you. **Check the box to select either student or staff** (i.e. whether you are writing to the 'education' or 'employment' section of their ORCID record) and then **the blue 'invite' button**.

The person will then receive an email invitation according to the template you have set up with your own organisation's logo. If you aren't sure how to put your own logo or create a template email for your organisation you can contact us or find it in the [Hub user guide.](https://royalsociety.org.nz/assets/Uploads/Hub-User-Guide-writing-affiliationsv3.0-Nov2018.pdf)

*Handy hint* - if you invite an individual person as above, you can then export the information in a wide range of file formats, including csv, xls, json and yaml. You can then use this as a template for writing an uploadable file in the format you want to use next time.

To export, go to the **'your people'** tab and select the **'view/export people**' from the drop down. **Search** for the person whose information you wrote using the individual invitation method and **export** the file in your preferred format.

#### *Hub Login – an option to help Tuakiri members*

We have received feedback about the log-in button being confusing for those trying to affiliate with their organisation using Tuakiri. Users see the ORCID icon and click on it because it's familiar whereas, the left hand option for Tuakiri members is unfamiliar.

One simple solution is for your organisation to reroute users to the Tuakiri page, from where they can select their organisation. [A Google group post](https://groups.google.com/a/aucklanduni.ac.nz/forum/#!topic/nz-orcid-hub-gg/XK0clAtVanU) explains this in more detail.

Wherever you normally provide a Hub link in emails or on your webpages, hyperlink to the Tuakiri sign-in page instead of to the Hub's landing page. This will also save users some clicks.

#### <span id="page-3-0"></span>Monthly ORCID reports

All nominated 'main contacts' for consortium members, as well as those nominated by main contacts, should be receiving ORCID's monthly newsletter. Please [contact us](mailto:orcid@royalsociety.org.nz) if you expect to, but are not receiving it. This newsletter contains your member data reports that tell you how many ORCID iDs are currently registered with your organisation's email domain and how many people have used your ORCID integration (i.e., the Hub and/or any in-house integration that is active).

#### <span id="page-3-1"></span>FAQ focus – signing into ORCID with institutional credentials – you can't!

To save people remembering yet another password ORCID allows users to login with some different options including Facebook and Google, and their institutional credentials. Because our New Zealand federated identity system, Tuakiri, is not (yet) part of the bigger eduroam network, users in New Zealand can't use this feature at present.

We are happy to take suggestions for other newsletter content. If there is something you'd like to read about please let us know.

#### Our contact address is [orcid@royalsociety.org.nz](mailto:orcid@royalsociety.org.nz)

Previous NZ ORCID consortium newsletters are to be found at the bottom of the '[about the consortium](https://royalsociety.org.nz/orcid-in-new-zealand/new-zealand-orcid-consortium/about-the-new-zealand-orcid-consortium/)' page of our website.

Our mailing address is:

Royal Society Te Apārangi

PO Box 598

Thorndon, Wellington 6140

New Zealand

APARANGI

[Add us to your address book](http://royalsociety.us4.list-manage.com/vcard?u=aeb1040afb4474ec7a22ca8da&id=76e763179d)

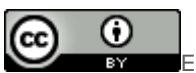

Except for figures & the RSNZ logo, licenced under a [CC Attribution 3.0 NZ Licence](http://creativecommons.org/licenses/by/3.0/nz/).